#### **№ ЛД-21 ИН**

**Federal State Budgetary Educational Institution of Higher Education "North Ossetian State Medical Academy" of the Ministry of Health of the Russian Federation**

**Department of Chemistry and Physics**

**APPROVED**

**Minutes of the meeting of the Central Coordinating Educational and Methodological Council No. 5 of May 23, 2023**

### **EVALUATION MATERIALS**

**on the optional discipline "Information technologies in medicine" for 4th year students in the specialty 31.05.01 Medical science (partial teaching in English)**

**Reviewed and approved at the meeting of the Department on May 22, 2023 Protocol No 9**

**Head of the Department, Doctor of Chemical Sciences, Professor R. V. Kalagova** 

**Vladikavkaz 2023**

## **THE STRUCTURE OF THE EM**

- **1. Title page**
- **2. The structure of the EM**
- **3. Review of the EM**
- **4. Passport of evaluation tools**
- **5. Set of evaluation tools:**
	- **- questions to the module**
	- **- bank of practical tasks**
	- **-standards of test tasks (with title page and table of contents),**
	- **- tickets for the test**

#### **ФЕДЕРАЛЬНОЕ ГОСУДАРСТВЕННОЕ БЮДЖЕТНОЕ ОБРАЗОВАТЕЛЬНОЕ УЧРЕЖДЕНИЕ ВЫСШЕГО ОБРАЗОВАНИЯ «СЕВЕРО-ОСЕТИНСКАЯ ГОСУДАРСТВЕННАЯ МЕДИЦИНСКАЯ АКАДЕМИЯ» МИНИСТЕРСТВА ЗДРАВООХРАНЕНИЯ РОССИЙСКОЙФЕДЕРАЦИИ РЕЦЕНЗИЯ**

**на фонд оценочных средств по дисциплине «Информационные технологии в медицине» для студентов 4 курса по специальности 31.05.01. Лечебное дело (частичное преподавание на английском языке)**

Оценочные материалысоставлен на кафедре Химии и физики на основании рабочей программы дисциплины и соответствуют требованиям ФГОС 3+.

Оценочные материалы включает в себя:

- вопросы к модулю,

-банк ситуационных задач/практических заданий/деловых игр,

-эталоны тестовых заданий (с титульным листом и оглавлением),

-экзаменационные билеты /билеты к зачету

Банк тестовых заданий включает в себя следующие элементы: тестовые задания, варианты тестовых заданий, шаблоны ответов. Все задания соответствуют рабочей программе «ИТ в медицине» и охватывают все её разделы. Сложность заданий варьируется. Количество заданий по каждому разделу дисциплины достаточно для проведения контроля знаний и исключает многократное повторение одного и того же вопроса в различных вариантах. Банк содержит ответы ко всем тестовым заданиям и задачам.

Количество экзаменационных билетов достаточно для проведения экзамена и исключает неоднократное использование одного и того же билета во время экзамена в одной академической группе в один день. Экзаменационные билеты выполнены на бланках единого образца по стандартной форме, на бумаге одного цвета и качества. Экзаменационный билет включает в себя 15 вопросов. Формулировки вопросов совпадают с формулировками перечня вопросов, выносимых на экзамен. Содержание вопросов одного билета относится к различным разделам программы, позволяющее более полно охватить материал учебной дисциплины.

Дополнительно к теоретическим вопросам предлагается банк ситуационных задач (анализы, рецепты, рентгенограммы, электрокардиограммы и т.д.)/ практических заданий/ деловых игр. Ситуационные задачи (и др.) дают возможность объективно оценить уровень усвоения студентом теоретического материала при текущем, промежуточном, итоговом контроле. Сложность вопросов в экзаменационных билетах распределена равномерно.

Замечаний к рецензируемому фонду оценочных средств нет. В целом, фонд оценочных средств по «Информационные технологии в медицине» способствует качественной оценке уровня владения обучающимися общекультурными и профессиональными компетенциями.

Рецензируемый фонд оценочных средств по «Информационные технологии в медицине» может быть рекомендован к использованию для текущей и промежуточной аттестации на «Лечебное дело » у студентов 4 курса.

Рецензент: Председатель ЦУМК по естественнонаучным дисциплинам ВЕРНО: специалист по кадрам отдела кадров и документооборота БОУ ВО СОГМА Минздрава России

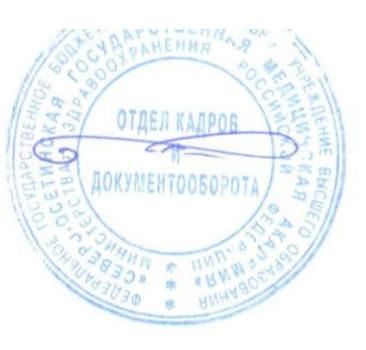

Н.И.Боииева

## **ФЕДЕРАЛЬНОЕ ГОСУДАРСТВЕННОЕ БЮДЖЕТНОЕ ОБРАЗОВАТЕЛЬНОЕ УЧРЕЖДЕНИЕ ВЫСШЕГО ОБРАЗОВАНИЯ «СЕВЕРО-ОСЕТИНСКАЯ ГОСУДАРСТВЕННАЯ МЕДИЦИНСКАЯ АКАДЕМИЯ» МИНИСТЕРСТВА ЗДРАВООХРАНЕНИЯ РОССИЙСКОЙ ФЕДЕРАЦИИ РЕЦЕНЗИЯ НА ОЦЕНОЧНЫЕ МАТЕРИАЛЫ**

**по дисциплине «ИНФОРМАЦИОННЫЕ ТЕХНОЛОГИИ В МЕДИЦИНЕ» для студентов 4 курса**

**по специальности 31.05.01 Лечебное дело**

Оценочные материалы составлены на кафедре химии и физики на основании рабочей программы дисциплины **«ИНФОРМАЦИОННЫЕ ТЕХНОЛОГИИ В МЕДИЦИНЕ»**, утвержденной ученым Советом ФГБОУ ВО СОГМА Минздрава России 24 мая 2023 г., протокол № 8 и соответствует требованиям ФГОС ВО 3++ по специальности **31.05.01 Лечебное дело.**

Оценочные материалы включает в себя:

- вопросы к модулю,

- вопросы к зачету,

- эталоны тестовых заданий (с титульным листом и оглавлением),

- экзаменационные билеты.

Эталоны тестовых заданий включают в себя следующие элементы: тестовые задания, шаблоны ответов. Все задания соответствуют рабочей программе дисциплины **«ИНФОРМАЦИОННЫЕ ТЕХНОЛОГИИ В МЕДИЦИНЕ»** формируемым при ее изучении компетенциям, и охватывают все её разделы. Сложность заданий варьируется. Количество заданий по каждому разделу дисциплины достаточно для проведения контроля знаний и исключает многократное повторение одного и того же вопроса в различных вариантах. Эталоны содержат ответы ко всем тестовым заданиям.

Оценочные материалы включают в себя билеты к зачету. Количество билетов составляет 25, что достаточно проведения зачета и исключает неоднократное использование одного и того же билета во время экзамена в одной экзаменационной группе в один день. Экзаменационный билет выполнен на бланках единого образца по стандартной форме, на бумаге одного цвета и качества. Билет включает в себя 3 вопроса. Формулировки вопросов совпадают с формулировками перечня вопросов, выносимых на зачет. Содержание вопросов одного билета относиться к различным разделам программы, позволяющее более полно охватить материал учебной дисциплины. Вопросы в билетах разнообразны и отражают весь объем практических навыков по Информатике. Сложность вопросов в экзаменационных билетах по зачету распределена равномерно.

Замечаний к рецензируемому фонду оценочных средств нет.

В целом, оценочные материалы по информатике способствуют качественной оценке уровня владения обучающимися общекультурными и профессиональными компетенциями.

Рецензируемые оценочные материалы по информатике могут быть рекомендованы к использованию для промежуточной аттестации на лечебном факультете у студентов 2 курса. Рецензент:

Главный врач ГБУЗ «Поликлиника №1» МЗ РСО Алания **М**З РОСТАВИЯ СТРОЧНОСТВО В 1999 ГОДА В Мецаева СТРОЧНОСТВО В 1999 ГОДА В Мецаева СТРОЧНОСТВО В 19

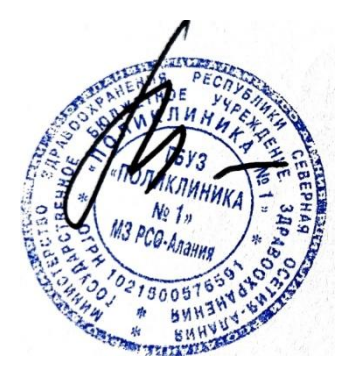

# **Passport of the assessment fund for the discipline " Information technologies in medicine»**

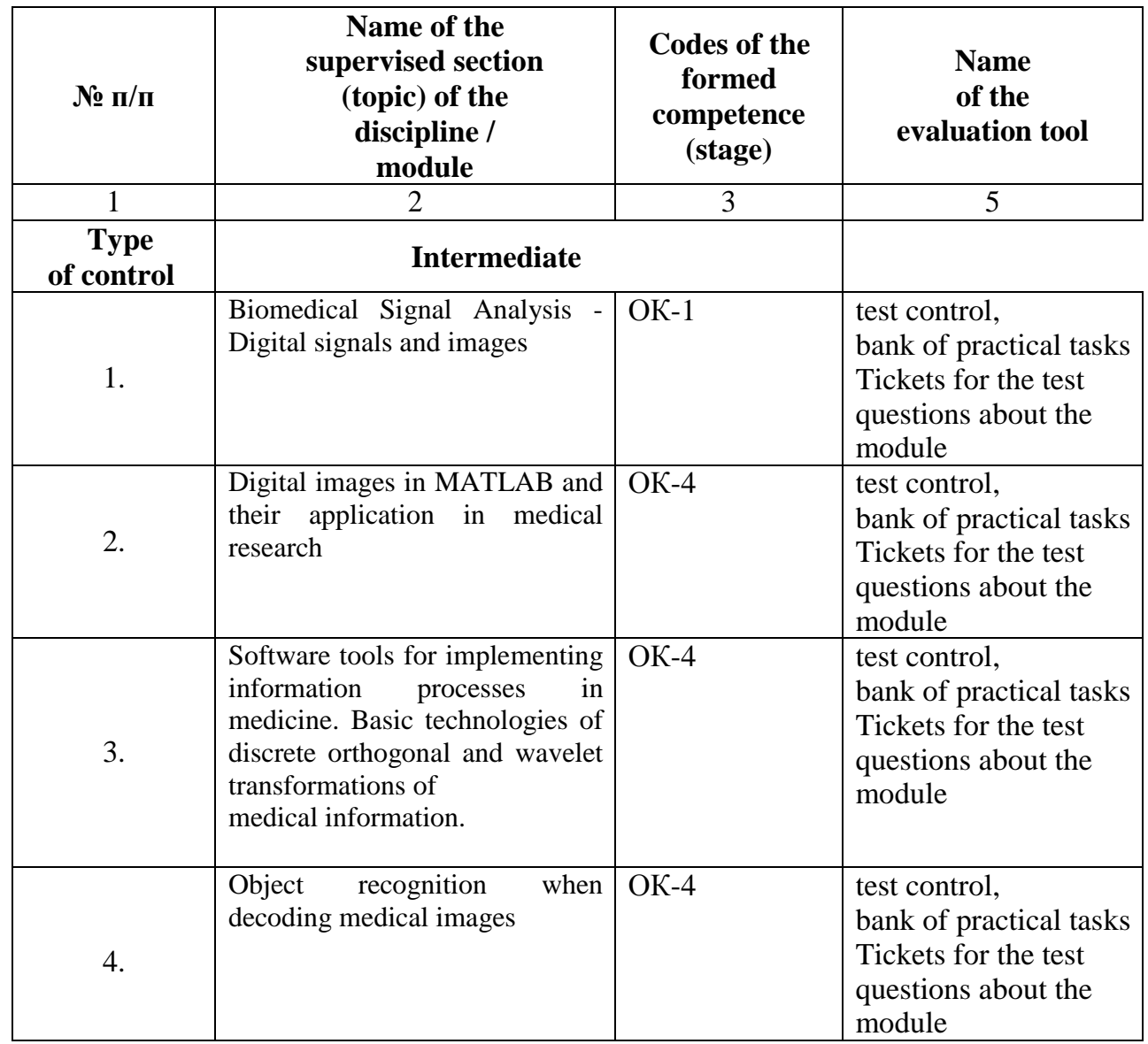

## **Questions to the module**

- 1. List the known biomedical signals.
- 2. List the main information characteristics of the ECG signal.
- 3. Explain why the R wave of the electrocardiogram is used to form the HRV time series.
- 4. How the HRV signal is generated from an electrocardiogram recording.
- 5. What is the essence of the algorithm used for clearing signals from artifacts?
- 6. What type of interpolation is recommended for HRV signals.
- 7. Under what conditions is the mathematical expectation and fashion slightly different.
- 8. What types of HRV distribution histograms are known.
- 9. The concept of digital signal processing
- 10. The language of mathematical functions in MATLAB and SIMULINK
- 11. A description of the interface to MATLAB
- 12. Working with matrices in MATLAB
- 13. Working with graphics in MATLAB
- 14. Matrices and arrays in MATLAB
- 15. Flow control in MATLAB
- 16. Scripts and functions in MATLAB
- 17. Controlled graphics in MATLAB
- 18. Biomedical signals used in medical diagnostics-classification
- 19. Block diagram of heart rate variability
- 20. The physiological nature of the ECG signal
- 21. Mathematical methods for analyzing biomedical signals
- 22. Program research and importing the results into MATLAB
- 23. Interpolation of the original signal methods in MATLAB
- 24. Fundamentals of spectral analysis in HAAR bases
- 25. The definition of wavelet transforms, methods of using them in medical research
- 26. Window Fourier transforms, methods of using them in medical research
- 27. methods for recognizing objects in medical images using MATLAB
- 28. What is the result of the direct Fourier transform.
- 29. Three main spectral components of short recordings of HRV signals.
- 30. What parameters are included in the equation of continuous wavelet analysis.
- 31. how the scaling parameter of the wavelet transform and the frequency under study are related.
- 32. List the known basic functions of the wavelet transform.
- 33. The shape of the figure usually has a scatterogram of the HRV signal.
- 34. How is the correlation rhythmography.
- 35. Estimates of which methods are used to obtain a complex PARS indicator.
- 36. List the contents of the source files of HRV signals.
- 37. What methods are used to interpolate the source signals to obtain estimates.
- 38. How many electrodes are used to register HRV signals.
- 39. Name the format of the MATLAB function files.

40. What command is used in the MATLAB environment to implement fast Fourier transform? List the main arguments for this command.

- 41. Describe the algorithm for constructing an attractor in phase space.
- 42. List the cases when the Hausdorff dimension and the geometric Renyi dimension differ.
- 43. Explain the physical meaning of the Hurst indicator.
- 44. What does the multifractal spectrum of a monofractal signal look like?
- 45. What characterizes the senior Lyapunov exponent.

46. What sign does the higher Lyapunov exponent take in the case of chaotic pulsations of the signal under study?

47. Name the method used to calculate the Renyi dimensions.

48. What is the mathematical analog of the Heaviside function given in the algorithm for estimating the correlation dimension through the correlation integral.

49. List the dimensions of the attachments used to calculate the approximated entropy.

50. The Graph of the dependence of which values is used in the estimation of the Hurst indicator by the accumulated variance method.

- 51. What is the fundamental difference between the methods of MFDFA and WTMM.
- 52. What is the execution order of the studies of HRV.

53. Find and explain the relationship between the HRV parameters obtained in different estimates in functional studies.

## **BANK of practical tasks**

Based on the experiment performed with the installation available at the Department-Department of Physics, which provides registration and processing of ECG on the first lead, receive the following signals for further processing: electroencephalogram;

- rheogram;
- electrocardiogram;
- electromyogram;
- galvanic skin reaction;
- breathing recursion;
- photoplethysmogram;
- skin potential.

According to the program included in this installation, import data into the Matlab environment.

## *Tasks: (prestudy again [3,4].)*

1. To conduct studies of heart rate variability (HRV) with hyperventilation functional-load test.

- 2. Perform data processing.
- 3. Apply the method of maxima of the modules of the coefficients of wavelet transformations
- 4. Evaluate the results of the study.
- 5. Draw conclusions.
- 6. Prepare a report
- 7. Prepare the intelligence map for the basic concepts

# *Practical task: Type and debug the program in Matlab.*

```
&& Wavelet analysis of HRV signals: 
T1=NN (1,1); T2=NN (end, 1); signal (:,1) = (T1:100: T2);
signal (:,2)=interp1 (NN (:,1), NN (:,2), signal (:,1), 'spline');
f1=0.4; f2=0.15; f3=0.04; f4=0.003;
D=0.1; w='mor'; fc=centfrq (w);
a1= (fc)/(D<sup>*</sup> (f4)); a4= (fc)/(D<sup>*</sup> (f1));
lna1=log (a1); lna4=log (a4);
lna=linspace (lna1, lna4,300); 
A=exp (lna); F=fc/(D.*A); dA=zeros (size (A));
for i=2: length (A)-1dA (i)=A (i+1)-A (i=1);
end; 
dA (1)=2^* (A (2)-A (1)); dA (end)=2^* (A (end)-A (end=1)); dA=abs (dA);
W=cwt (detrend (signal (:,2)), A, w); sW=size (W);
for i=1: sW (2)shf (:, j)=W (F>f2&F<f1, j).* (dA (F>f2&F<f1)')...
./(A (F>f2&F<f1)'.^ (3/2));
slf (:, i)=W (F>f3&F<f2, i)* (dA (F>f3&F<f2)')./(A (F > f3 & F < f2)' (9.2));
svlf (:, j)=W (F>f4&F<f3, j).* (dA (F>f4&F<f3)')...
./(A (F>f4&F<f3)'.^ (3/2));
end;
```
cnorm=max (abs ((detrend (signal  $(:,2))$ )))...  $\gamma$ max (abs (sum (shf)+sum (slf)+sum (svlf))); u\_hf=sum (cnorm\*shf).^2; u\_lf=sum (cnorm\*slf).^2; u\_vlf=sum (cnorm\*svlf).^2; u\_tp=u\_hf+u\_lf+u\_vlf;  $HF=sum (u_hf); LF=sum (u_lf); VLF=sum (u_vdf);$ TP=sum  $(u$  tp); lfkhf=zeros  $(1, sW(2))$ ; lfkhf  $(1)=0$ ; for  $i=2$ : sW  $(2)$ if  $u_h f(i) > 0.01*$  max  $(u_h f)$ lfkhf  $(i)=u_{i}$  (i)/ $u_{i}$ hf  $(i)$ ; else lfkhf  $(i)=$ lfkhf  $(i=1)$ ; end; end; Aintense=sum (lfkhf (lfkhf>10)); figure; plot (signal  $(:,1)$ , lfkhf); hold on; plot (signal  $(:, 1)$ , 10\*ones (size (signal  $(:, 1)$ ))) title ('LF to HF ratio'); xlabel ('time, MS'); *Self-monitoring tests:*  The simplify keyword is used

- when simplifying expressions
- in the decomposition of expressions into factors
- upon actuation of such events
- $\cdot$  there is no correct answer in the list

The keyword factor is used

- in the decomposition of expressions into factors
- when simplifying expressions
- upon actuation of such events
- $\cdot$  there is no correct answer in the list

The parfrac keyword is used

- when determining polynomial coefficients
- when simplifying expressions
- upon actuation of such events
- there is no correct answer in the list

The collect keyword is used

- upon actuation of such events
- when determining polynomial coefficients
- when simplifying expressions
- there is no correct answer in the list

The panel is designed for analytical solution of mathematical analysis problems

- **Mathematics**
- Formatting
- Standard
- Calculator

To perform the operation of substituting the value of a variable into an expression, use the keyword

- · substitute
- · complex
- · solve
- · laplace

**Заведующий кафедрой** д.х.н., проф. Р.В. Калагова

**№ ЛД-21-ИН**

**Федеральное государственного бюджетного образовательного учреждение высшего образования «Северо-Осетинская государственная медицинская академия» Министерства здравоохранения Российской Федерации**

**Кафедра химии и физики**

## **ЭТАЛОНЫ ТЕСТОВЫХ ЗАДАНИЙ**

 **по дисциплине «Информационные технологии в медицине»** 

**основной профессиональной образовательной программы высшего образования – программы специалитета по специальности 31.05.01Лечебное дело, утвержденной 24.05.2023 г .**

> **Для студентов 4 курса По специальности 31.05.01 Лечебное дело**

**Заведующий кафедрой** д.х.н., проф. Р.В. Калагова

**г. Владикавказ 2023 г.**

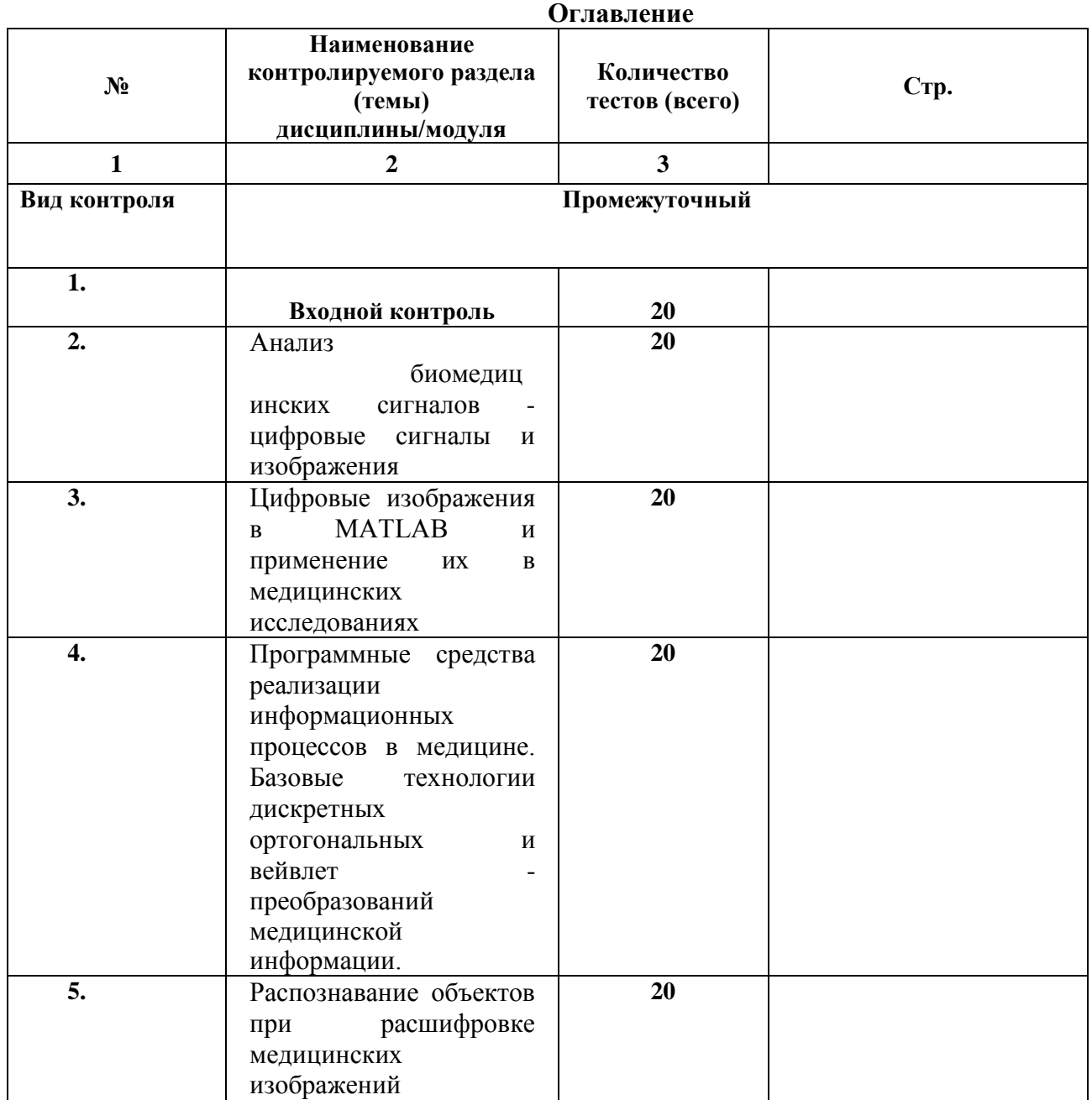

#### **ТЕСТОВЫЕ ЗАДАНИЯ для ВХОДНОГО КОНТРОЛЯ ПРОВЕРКИ ЗНАНИЙ.**

#### **Тема 1**

1.Как называются программы, позволяющие просматривать Web-страницы?

Адаптеры

- Операционные системы
- Браузеры Трансляторы
- 2.Что такое HTTP?
	- Сеть, объединяющая электронные доски объявлений
	- Протокол передачи гипертекста Группа сообщений, посвященных определенной теме Компьютер, подключенный к сети
- 3.Что необходимо для публикации Web-сайта?
	- URL-адрес
		- почтовый адрес пользователя адрес электронной почты пользователя имя пользователя и пароль

4.Что может использоваться в качестве объекта при создании гиперссылки?

- фирма-провайдер протокол сети
- картинка
	- тег

5.Если при поиске информации вы не уверены в написании слова МЕДВЕДЬ, то какой вариант поиска подходит для данного случая?

 М\*ДВЕДЬ М ДВЕДЬ М#ДВЕДЬ М?ДВЕДЬ

6.Компьютер, подключенный к Интернет, обязательно имеет...

 IP-адрес WEb-сервер Доменное имя Домашнюю Web-страницу

7.Модем- это...

- почтовая программа сетевой протокол сервер Интернет
- техническое устройство

8.В текстовом редакторе выполнение операции Копирование становиться возможным после:

- установки курсора в определенное положение
- сохранение файла
- распечатки файла выделение фрагмента текста
- 
- 9.Что такое чип?
	- электронная лампа
	- интегральная микросхема информационная магистраль тип процессора

10.Полифаги- это...

 антивирусные программы вирусы браузер поисковая система

11Задан адрес электронной почты в сети Интернет: user\_name@mtu-net.ru. Какая часть адреса указывает на домен верхнего уровня?

 $\checkmark$  ru

mtu-net.ru user\_name mtu-net

12.Поиск информации в интернете по ключевым словам предполагает

 ввод слова(словосочетания) в строку поиска ввод слова (словосочетания) в адресную строку переход по гиперссылкам с первой загруженной страницы

13.ЭБС- это...

электронный бланк

 электронно-библиотечная система электронная история болезни

14.Отношения между дескрипторами могут быть:

 иерархическими ассоциативными линейными сетевыми

15.На верхнем уровне иерархии тезауруса находятся:

- 8 дескрипторов
- 10 дескрипторов
- 12 дескрипторов
- 16 дескрипторов

16.Тезаурус MeSH - это...

- тезаурус Национальной медицинской библиотеки США тезаурус медицинской библиотеки России тезаурус медицинской библиотеки Англии тезаурус Международной медицинской библиотеки
- 17.Справочник лекарственных препаратов-...
	- Lib-Med
	- VIDAL "Энциклопедия лекарств- РЛС"
- 18.Для сужения тематики в тезаурус включают:
	- Набор квалификаторов

Набор дескрипторов

Все перечисленное

19.Номер дескриптора может ли изменяться с развитием тезауруса?

нет

да

- 20.Дескрипторы снабжены :
	- толкованиями
		- списком синонимов или близких по смыслу терминов

все перечисленное

# **Тема 2-5**

#### *BENCHMARKS FOR TEST TASKS*

#### *ON THE OPTIONAL DISCIPLINE "INFORMATION TECHNOLOGIES IN MEDICINE»*

- 1. System Matlab is
	- 1. universal mathematical system
	- 2. using a text editor
	- 3. algorithmic programming language
	- 4. database management system
- 2. The analogues of Matlab is not true
	- 1. Basic
	- 2. Mathematica
	- 3. Maple
- 3. The panel contains Math
	- 1. buttons with palettes of frequently used mathematical symbols
	- 2. buttons with mathematical actions
	- 3. lists of mathematical functions
	- 4. buttons for programming functions
- 4. The symbol  $:=$  in Matlab is denoted by
	- 1. assignment
	- 2. equality
	- 3. the approach
	- 4. description
- 5. the assignment Operation in a Matlab document has the form:
	- 1. a:=5
	- 2. a=5
	- 3. a; 5
	- 4. a:5
- 6. when entering an assignment character from the keyboard, enter
	- 1. colon
	- 2. a semicolon
	- 3. space bar
	- 4. the equal sign
- 7. to change the format of the result, you need to
	- 1. change the number of characters in the result Format window
		- 2. add zero to the result
		- 3. change the accuracy of calculations
		- 4. enter the original data with greater accuracy
- 8. Before entering the lower index of the vector element you need to press
	- 1. [
	- 2. Shift
	- 3. Alt
	- 1. 4.
- 9. a Discrete variable allows
	- 1. set the variable to a series of numbers arranged in ascending order with equal increments
	- 2. set the variable change interval
- 3. change the value of the variable by one
- 4. there is no correct answer in the list

10. Built-in functions, located on the palette of the Calculator are entered into the document

- 
- 1. click on the name of the function<br>2. only by entering the function name 2. only by entering the function name from the keyboard
- 3. highlight the function name on the Calculator palette
- 4. there is no correct answer in the list
- 11. If you specify a variable discrete step is omitted, then
	- 1. the step is considered equal to 1
	- 1. 2.
	- 2. step is considered equal to 0
	- 3. step is considered equal to 0.5
	- 4. error Message
- 12. Numeric constant TOL is designed for
	- 1. accuracy tasks for approximate calculations\*
	- 2. setting the number of characters when displaying the result
	- 3. setting the accuracy of the source data
	- 4. setting the number of output results
- 13. To obtain a table of values of the function  $f(x)$  at the given discrete variable, the range should be entered
	- 1.  $f(x) =$
	- 2.  $f(x) :=$
	- 3. f(x) and press the keybut
	- 4. f (x)?
- 14. user Function
	- 1. you need to describe it before its first use \*
	- 2. you can describe it anywhere in the document
	- 3. you don't need to describe
	- 4. there is no correct answer in the list
- 16. The cursor entry is marked
	- 1. red cross
	- 2. horizontal line red color
	- 3. the red vertical line
	- 4. there is no correct answer in the list
- 17. The placeholder symbol is
	- 1. a black rectangle where the character should be entered according to the format
	- 2. black rectangular frame, which is fashionable to enter the formula
	- 3. the red rectangle that displays the error message
	- 4. there is no correct answer in the list
- 18. To move from one placeholder to another, and press
	- 1. TAB
	- 2. HOME
	- 3. END
	- 4. there is no correct answer in the list
- 19. To remove a part of the formula is necessary
	- 1. select this part and press Del
	- 2. press the Del key
	- 3. press the Backspace key
	- 4. In the list there is no right answer
- 20. To enter text directly in the computational field should be entered
	- 1. symbol "
	- 2. symbol /
	- 3. the \symbol
	- 4. the? symbol
- 21. in the place marked with the cursor, the chart template appears by
	- 1. click on the corresponding template in the Graph panel
		- 2. drag and drop the chart template
		- 3. double-click on the place marked with the cursor
		- 4. there is no correct answer in the list
- 22. If the function argument is not described when plotting the graph, then
- 1. by default, the chart will be plotted in the range from -10 to 10 in increments of 1
- 2. by default, the graph will be plotted in the range from -1 to 1 in increments of 0.1
- 3. an error message will appear
- 4. there is no correct answer in the list
- 23. When you build in the same pattern as 2 or more charts function names are introduced
	- 1. separated by commas
	- 2. separated by a colon
	- 3. separated by a space
	- 4. there is no correct answer in the list
- 24. to delete a chart, you need to
	- 1. activate it with a mouse click and press the Del key
	- 2. press the Del key
	- 3. select the chart with the mouse
	- 4. there is no correct answer in the list
- 25. To change the graphics color, symbol or line width in the Format dialog box graphics tab
	- 1. Traces
	- 2. X-Y Axes
	- 3. Labels
	- 4. Defaults
- 26. the " $\rightarrow$  " Symbol (arrow) is intended for
	- for performing symbolic calculations
		- 1. to enter a comment
		- 2. for analytical transformation of the function
	- 3. to calculate the function
- 27. The key word simplify is used

## when simplifying expressions

- 1. the decomposition of expressions into factors
- 2. when casting such terms
- 3. there is no correct answer in the list
- 28. The keyword factor is used
	- 1. the decomposition of expressions into factors
	- 2. when simplifying expressions
	- 3. when casting such terms
	- 4. there is no correct answer in the list
- 29. Keyword parfrac used
	- 1. when determining the polynomial coefficients
	- 1. when simplifying expressions
	- 2. when casting such terms
	- 3. there is no correct answer in the list
- 30. The key word collect is used
	- 1. when casting such terms
	- 2. when determining the polynomial coefficients
	- 3. when simplifying expressions
	- 4. there is no correct answer in the list
- 31. the panel is designed for analytical solution of mathematical analysis problems
	- 1. Mathematics
		- 2. Formatting
		- 1. Standard
		- 2. Calculator
- 32. to perform the operation of substituting the value of a variable in an expression, use the keyword
	- 1. substitute
	- 2. complex
	- 3. solve
	- 4. laplace

33. By substituting the variable value in the expression after the keyword to substitute the placeholder should be entered

- 1. a Boolean expression
- 2. variable
- 3. the formula
- 4. constant

35. the symbol is used for analytical differentiation

- 1. 1.
- $2. =$
- 3. ≈
- $\overline{4}$

36.In the placeholders of the differential operator is required to enter

- 1. the function-dependent argument and the argument name
- 2. function name and argument name
- 3. name of the derived function and name of the argument
- 4. there is no correct answer in the list

#### 37.In the placeholders of the operator of integration is required to enter

- 1. the function-dependent argument, the name of the argument and the limits of integration
- 2. the function name, the argument name and the limits of integration
- 3. name of the derived function and name of the argument
- 4. there is no correct answer in the list
- 38. the symbol is used for analytical differentiation
	- $1.$  =
	- 2.  $\approx$
	- 3. there is no correct answer in the list
- 39. If the integral diverges, then
	- 1. an error message is displayed
	- 2. the divergent integral is calculated
	- 3. the integral is replaced by a convergent
	- 4. there is no correct answer in the list
- 40. To move the design element of it within your document
	- 1. select and drag using the mouse
	- 2. copy and paste to the desired location
	- 3. delete and paste to the desired location
	- 4. there is no correct answer in the list
- 41. To change the size of the element document is required
	- 1. select and stretch (or compress) by dragging the black rectangles on the borders of the selection area
	- 2. click the mouse several times within the element area
	- 3. move the document element to Word and change the dimensions there
	- 4. there is no correct answer in the list
- 42. The highlighting is done using
	- 1. select properties of the Format menu item
	- 2. Formatting panels
	- 3. select Update from the View menu item
	- 4. there is no correct answer in the list
- 43. To create a text region you want to enter a symbol
	- 1. double quotation mark
	- 2. colon
	- 3. an opening square bracket
	- 4. apostrophe
- 44. for formatting text in Matlab, use
- 1. Formatting panel
	- 2. Standard panel
	- 3. select Format in the main menu
	- 4. there is no correct answer in the list
- 45. For installation of a paragraph is used
	- 1. the markers on the ruler
	- 2. select Format in the main menu
	- 3. Formatting panel
	- 4. there is no correct answer in the list
- 46. the number of copies when the document is printed is set in the window
	- 1. in the document print window
	- 2. in the page options setup window
	- 3. use the Print command
	- 4. there is no correct answer in the list

The end of the 40s of the 20th century was marked by the birth of a new science - \_\_\_\_\_\_\_\_\_\_\_\_\_\_\_\_\_\_, the date of occurrence of which is associated with the publication of the fundamental work of K. Shannon's " Mathematical theory of communication "(1948).

information theory coding theory mathematical Cybernetics

The conversion of a message into a signal consists in converting non-electrical values that determine the initial message into electrical values and is performed in special devices that receive input data from the source.\_\_\_\_\_\_\_\_\_\_\_\_\_\_, and the output is electrical signals.

message signal cardiogram

Signals are transmitted over a distance of \_\_\_\_\_\_\_\_\_\_.

communication channel communication lines wires

A communication channel is a set of technical means that provide transmission \_\_\_\_\_\_\_\_\_\_\_\_\_\_\_ from the point of departure of the message to the point of reception.

electrical signals messages emails

# **Билеты к зачету**

## **Федеральное государственное бюджетное образовательное учреждение высшего образования «Северо-Осетинская государственная медицинская академия» Министерства здравоохранения Российской Федерации**

**Кафедра** – химии и физики **Факультет**–**31.05.01. Лечебное дело (частичное преподавание на английском) Курс** 4 **Дисциплина** – «Информационные технологии в медицине»

#### **Билет к зачету № 1**

1. Информационные технологии. Предметная область. Медицинские информационные системы.

2. Система Matlab и пакет Processing Toolbox

**Зав. кафедрой, д.х.н ., профессор Р.В. Калагова**